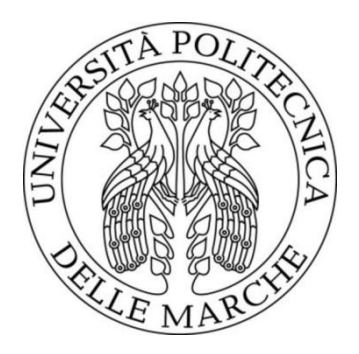

#### UNIVERSITÀ POLITECNICA DELLE MARCHE FACOLTÀ DI INGEGNERIA \_\_\_\_\_\_\_\_\_\_\_\_\_\_\_\_\_\_\_\_\_\_\_\_\_\_\_\_\_\_\_\_\_\_\_\_\_\_\_

Corso di Laurea Triennale in Ingegneria Biomedica

### **Analisi della variazione temporale del diametro della pupilla tramite elaborazione di video RGB**

# **Pupil diameter temporal variation analysis with RGB video processing**

*Relatore:* **Prof. Ennio Gambi** *Tesi di Laurea di: Giulia Bastianelli*

*Correlatore:* **Ing. Manola Ricciuti**

## Indice

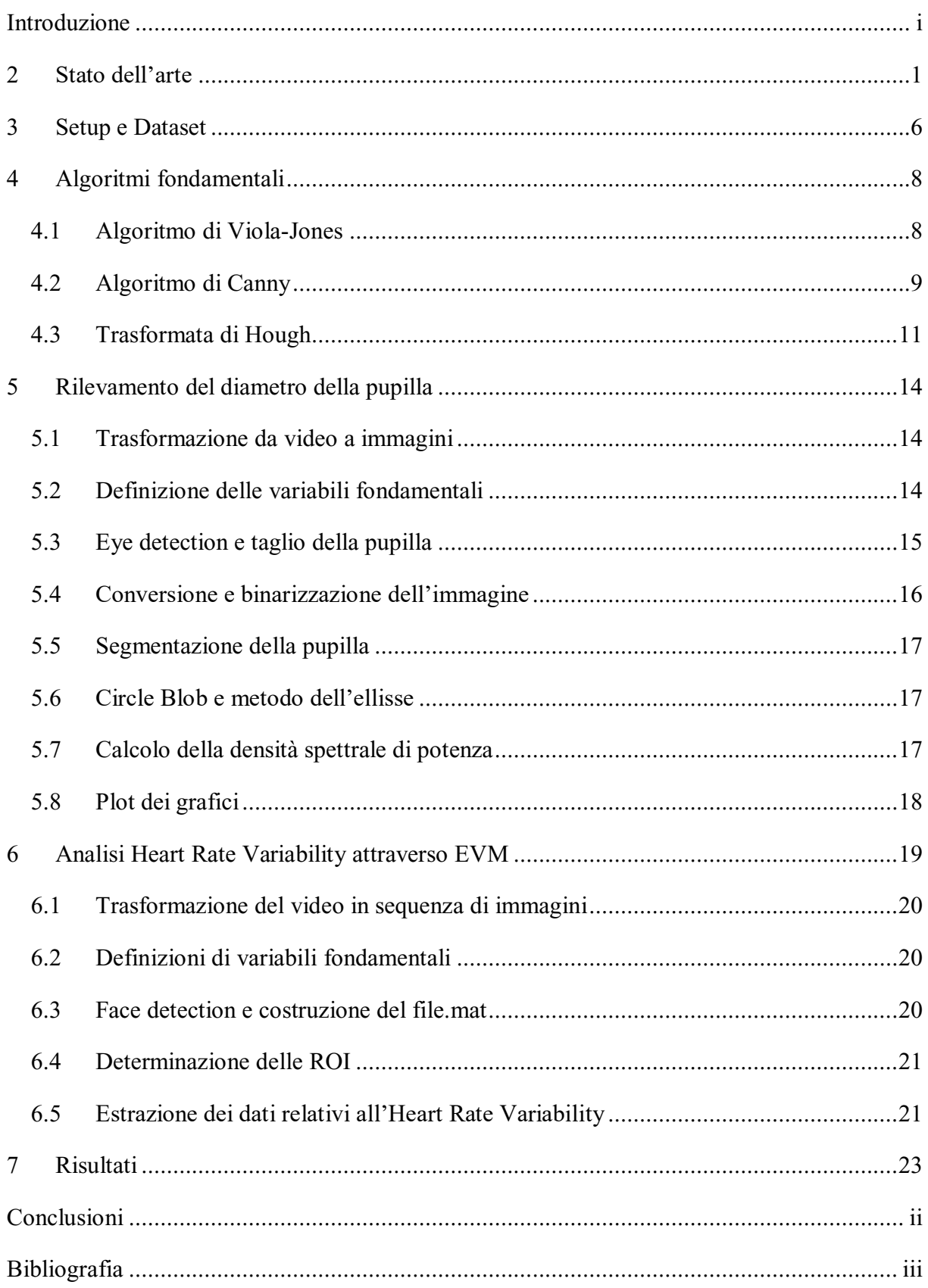

### <span id="page-2-0"></span>**Introduzione**

Il lavoro di tesi che ho svolto si focalizza sul tracciamento e l'analisi delle variazioni del diametro pupillare in due diverse situazioni di luce e successivamente sulla valutazione dell'heart rate variability (HRV) mediante lo studio delle componenti a bassa e alta frequenza della densità spettrale di potenza e il loro rapporto (LF/HF).

Durante gli esperimenti sono stati elaborati video, in ambiente di programmazione Matlab, a cui sono stati applicati una serie di algoritmi, negli ultimi anni si è sviluppato un grande interesse per gli algoritmi utili all'identificazione e al tracciamento di oggetti in movimento a partire da analisi video.

In primo luogo è stato osservato l'andamento nel tempo del diametro pupillare e successivamente come le microvariazioni, impercettibili ad occhio nudo, del colore della pelle permettano di estrarre dati relativi all'heart rate variability. Per entrambi i metodi di elaborazione sono stati acquisiti video tramite la fotocamera GoPro Hero6.

Durante l'esperimento sono stati registrati video della durata di quaranta secondi dai quali, tramite diverse tecniche di analisi, sono state in primo luogo rilevate le fluttuazioni del diametro della pupilla, causate da diverse condizioni luminose, e successivamente tramite il metodo Eulerian Video Magnification (EVM) sono stati estratti dati relativi della variabilità cardiaca.

I dati ottenuti dall'analisi della variazione del diametro della pupilla a seconda delle condizioni di illuminazione nell'ambiente di laboratorio sono stati confrontati con i dati ottenuti tramite la tecnica EVM.

Nel capitolo 1 si traccia una breve panoramica delle varie pubblicazioni che sono state il punto di partenza per il lavoro che ho svolto e che sono state considerate per l'analisi dei dati ottenuti. Nel secondo capitolo viene descritto il setup sperimentale. Nel capitolo 3 sono illustrati i principali algoritmi utilizzati l'estrazione dei dati biometrici. Nel capitalo 4 è presente una dettagliata analisi del codice per il rilevamento del diametro della pupilla. Nel capitolo 5 è analizzato il metodo EVM e il codice per ottenere il rapporto LF/HF. Nel capitolo 6 vengono riportati e confrontati i risultati ottenuti sia con la segmentazione della pupilla sia con la tecnica EVM.

### <span id="page-3-0"></span>**1 Stato dell'arte**

In questo capitolo sono presentate le pubblicazioni riguardanti esperimenti condotti nell'ambito dell'elaborazione video con il fine di estrarre dati biometrici.

Il punto di partenza per l'estrapolazione dei dati biometrici da un video nel quale viene inquadrato un volto è distinguere nell'immagine le zone di interesse (ROI) nelle quali applicare i successivi algoritmi utili all'analisi.

A questo proposito Viola e Jones [1] nella loro pubblicazione presentano un approccio per il rilevamento del volto che riduce al minimo i tempi di calcolo ottenendo al contempo un'elevata precisione di rilevamento. L'algoritmo sfrutta le funzioni base di Haar è in grado di rilevare il volto umano, ma per essere rilevato, l'intero viso deve essere rivolto verso la telecamera senza inclinazioni.

Le tecniche di tracciamento oculare sono ampiamente utilizzate in una grande varietà di discipline tra cui le scienze cognitive, la psicologia, le ricerche di mercato e ricerca medica. I campi di applicazione nei quali vengono utilizzati questi dispositivi sono ad esempio i dispositivi di sicurezza per la rilevazione della fatica del conducente.

Un eye tracker è un dispositivo per misurare le posizioni degli occhi e movimenti oculari. In letteratura la maggior parte dei dispositivi "eye-tracking" utilizza come sorgente di luce gli infrarossi. Nel lungo tempo gli infrarossi inducono danni considerevoli agli occhi.

Yung-Lung Kuo et al [2] per evitare danni alla vista, ma anche per ridurre i costi e migliorare la precisione, hanno utilizzato l'uso della luce naturale per tracciare e rilevare gli occhi di un umano. Il loro metodo prevede un'iniziale conversione dello spazio di colore da RGB allo spazio di colore YCbCr per individuare facilmente il volto del soggetto inquadrato, in seguito l'immagine viene convertita in una scala di grigi. A questo punto vengono localizzati gli occhi e le sopracciglia. Questo metodo è molto robusto poiché permette di mantenere, nonostante artefatti di movimenti o la presenza di occhiali, la localizzazione degli occhi con precisione maggiore al 90%.

Un altro studio che presenta un metodo per il tracciamento dell'iride è contenuto nel documento [3].

Gli autori presentano un metodo per la segmentazione corretta dell'iride partendo da video RGB. Il metodo proposto può essere utilizzato anche per immagini che risultano non perfette nelle quali gli occhi potrebbero essere nascosti da alcuni elementi come palpebre, ciglia o ciuffi di capelli. La sequenza di immagini del video RGB viene convertita in una scala di grigi e

binarizzata per ridurre la complessità e il tempo di elaborazione. Attraverso due rilevatori di bordi circolare (CED) vengono individuati i limiti interni ed esterni dell'iride. Tuttavia è difficile ottenere delle immagini ideali a causa di diversi fattori, per questo motivo le immagini vengono divise in due categorie: "casi di buona rilevazione" e "casi di cattiva rilevazione". Per determinare la qualità dell'immagine viene calcolato il valore della riflessione speculare corneale (SR): se i pixel hanno un valore di grigio più intenso di 250 la regione da cui proviene il riflesso viene considerata parte della cornea. Nel caso in cui non venga rilevato il riflesso corneale l'immagine viene considerata "caso di cattiva rilevazione": a questo punto per effettuare la rilevazione dell'iride viene utilizzato un algoritmo chiamato "Adaboost eye detector" e successivamente vengono utilizzati i due CED per ottenere con precisione la posizione dell'iride. Se anche dopo l'utilizzo dell'algoritmo viene individuata la regione dell'iride allora l'immagine viene classificata come "ad occhi chiusi". Per eliminare dall'iride i riflessi di oggetti, come lampade e finestre, viene eseguita una segmentazione del colore che elimina il riflesso.

Il cambiamento nella dimensione della pupilla si verifica per molte ragioni: essa reagisce in condizioni di scarsa luminosità dilatandosi e in condizioni di luce intensa contraendosi. I cambiamenti nel diametro della pupilla sono anche indicatori della sfera emotiva e dello stato clinico del soggetto: il sistema simpatico influenza le fluttuazioni della dimensione poiché controlla il muscolo dilatatore radiale che determina la midriasi (l'aumento della dimensione della pupilla), il sistema parasimpatico, al contrario, regola l'azione del muscolo sfintere dell'iride che regola la miosi (la restrizione del diametro pupillare).

Le attività sistema parasimpatico e il sistema simpatico, che costituiscono il sistema nervoso autonomo, si riflettono nelle bande a bassa e ad alta frequenza della variabilità della frequenza cardiaca (HRV). Il rapporto tra le bande a bassa frequenza (low frequency 0,04- 0,15 Hz) e quelle ad alta frequenza (high frequency 0,15-0,4 Hz) LF/HF viene utilizzato per valutare lo stato psicologico e fisiologico di una persona. [4] Questo rapporto viene studiato da un punto di vista bidimensionale così da vincolare i gradi di libertà e da fornire un robusto riferimento per la valutazione dello stato di stress solido a manufatti e irregolarità.

Valori dell'LF/HF che tendono a 1 indicano una predominanza da parte del sistema simpatico che è indice di stress nel soggetto, il valore auspicabile di questo valore si aggira intorno a 0,5. È stata anche proposta un'associazione tra il valore del rapporto e le abitudini del soggetto: più il soggetto è sedentario maggiore sarà LF/HF.

Nel documento [5], viene presentato un metodo per la misurazione della variabilità della frequenza cardiaca (Heart Rate Variability, HRV), attraverso le fluttuazioni spontanee del diametro della pupilla. La variabilità della frequenza cardiaca (HRV) è un fenomeno fisiologico dovuto alla variazione degli intervalli da battito a battito (RR). Lo studio dell'HRV può fornire significativi segnali per l'insorgenza di malattie cardiocircolatorie o malattie croniche e metaboliche.

Gli autori inizialmente hanno localizzato la regione dell'occhio utilizzando un eye tracker che utilizza una sorgente nella lunghezza d'onda dell'infrarosso. Una volta individuato l'occhio, l'immagine viene rielaborata per rimuovere i riflessi corneali e infine la pupilla viene distinta dall'iride utilizzando un operatore integrodifferenziale, che ha permesso di calcolare il diametro della pupilla. In conclusione, gli autori hanno analizzato lo spettro di potenza, in frequenza, generato dalle fluttuazioni pupillari sia a basse frequenze che ad alte frequenze per estrarre l'indice HRV

Il monitoraggio dell'HRV basato su sensori di contatti può far sentire i soggetti nervosi o a disagio, ciò creerebbe variabilità nei risultati in particolare per la stima delle emozioni. I dispositivi senza contatto consentono di effettuare misurazione senza avvisare il soggetto monitorato così da non suscitare in lui emozioni che potrebbero falsare i risultati.

Tramite la tecnica VPG si può stimare l'HRV partendo da un semplice video nel quale si inquadra il volto del soggetto. [6]

La parola fotoplentismografia deriva dalla parola greca plethysmos e significa aumentare. La tecnologia di base sulla telecamera senza contatto è che l luce ambientale riflessa dalla pelle è modulata in base allo spettro di assorbimento dell'emoglobina. Nel sistema cardiovascolare il cuore pompa il sangue e durante ciascun battito cardiaco si verifica un nuovo flusso sanguigno in tutti i vasi sanguigni del corpo. Questa circolazione sanguigna crea minuscole variazione di colore nella pelle chiamate micro-rossori, che non possono essere visti a occhio nudo. Alcuni parametri fisiologici possono essere estratti dalla variazione di colore della pelle del viso in situazioni di laboratorio ovvero in posizione seduta senza considerare alcun movimento. i fattori che influenzano i valori del colore sono la variazione del volume ematico causate dall'impulso cardiaco e l'illuminazione ambientale.

Un metodo esistente per all'analisi dei parametri fisiologici senza contatto è quello di utilizzare una telecamera RGB adatta per ambienti in cui l'illuminazione della sorgente è costante.

Karim Alghoul et al nella loro pubblicazione dimostrano [7] che la tecnica EVM si è efficace quando si tratta di estrazione di ritmo cardiaco. Si basa sul principio euleriano che afferma che la pressione e la velocità si sviluppano nel tempo. Ogni pixel viene elaborato in modo indipendente e trattato come un tempo. L'EVM utilizza contemporaneamente un filtro spaziale e temporale per estrarre il segnale del polso cardiaco. Questa tecnica consente l'ingrandimento dei minimi cambiamenti nel colore della pelle dal flusso sanguigno nei vasi facciali. Questo metodo può essere usato per rendere questo fenomeno visibile ad occhio nudo.

Il primo passo è l'identificazione della regione di interesse (ROI) più appropriata da utilizzare. Si utilizza un algoritmo di rilevamento volti per individuare la regione del volto nel primo fotogramma del video. L'algoritmo produce le coordinate, l'altezza e la larghezza che descrivono un riquadro che circonda la regione del viso. La ROI prelevata dal primo fotogramma viene utilizzato per tutti i fotogrammi per mantenere la stabilità, riducendo al minimo gli artefatti da movimento ipotizzando che il soggetto sia fermo durante la registrazione. Vengono rilevate automaticamente in ciascun fotogramma 4 regioni di interesse ROI in base a 66 punti di riferimento del viso. I colori dei segnali sono estratti contemporaneamente della 4 ROI del viso per ogni frame con differenti condizioni di luce. In ogni frame vengono estratti i valori RGB medi di tutte e quattro le ROI, che vengono utilizzate come fonti di segnale di colore. Non viene utilizzata la luminanza ma la conversione del segnale RGB in segnal Lab dove L rappresenta la luminosità delle immagini, a la componente rosso/verde e b quella giallo/blu che rappresentano le combinazioni di altri canali di colore. Il segnale ab è un segnale di colore puro e i parametri fisiologici sono estratti usando questo segnale. Successivamente sulle ROI si applica la piramide gaussiana per il raggruppamento spaziale e un filtro passa banda stretto, applicando la trasformata di Fourier per ogni pixel. Quindi si applica la trasformata inversa di Fourier per ricostruire il telaio. Si media spazialmente ciascuno dei canali RGB utilizzando tutti i pixel nelle ROI per produrre segnali discreti rossi, verdi e blu. Questi segnali sono indicati come elementi grezzi. Da qui si prevede l'andamento degli elementi grezzi. Il canale verde rende sempre il segnale VPG più pulito quindi è quello scelto per un'ulteriore elaborazione. Per ridurre il rumore, viene filtrato con una media mobile di 5dp, una finestra Hamming 3dp con frequenze di taglio tra 45 e 180 bpm e con un filtra passa-banda butterworth con frequenza minima e frequenza massima come frequenze di taglio. A questo punto si applica l'algoritmo per il riconoscimento del picco: viene calcolato il punto più alto in una finestra mobile di 0,25 secondi per tutta la lunghezza del video, se il punto rilevato è maggiore del punto calcolato nella finestra precedente e maggiore del punto più alto della finestra successiva verrà selezionato come picco. La stessa procedura si ripete per l'intero segnale. La serie di intervalli RR viene estratta calcolando il tempo tra picchi consecutivi. Il movimento della testa, la variazione dell'illuminazione e altri artefatti possono l'influenzare l'accuratezza dell'analisi HRV influenzando l'intervallo RR.

Conoscere la frequenza cardiaca (FC) del soggetto è fondamentale perché viene utilizzata per la scelta della frequenza di taglio per i filtri. L'intervallo di FC normale per l'uomo è compreso tra 45 e 180 bpm, quindi la frequenza di taglio fornita al filtro è 0,75-3Hz.

Successivamente si converte il segnale nel dominio del tempo applicando la FFT. L'analisi HRV del dominio della frequenza è ottenuta mediante una stima della densità dello spettro di potenza (PSD). I parametri principali di interesse sono la bassa frequenza LF che corrisponde a 0,04-0,15 HZ e l'alta frequenza che corrisponde a 0,15-0,4 Hz e il rapporto LF/HF.

### <span id="page-8-0"></span>**2 Setup e Dataset**

Sono stati 9 i soggetti che hanno partecipato a questo esperimento il quale prevedeva la registrazione di un video di 40 secondi. I primi 20 secondi sono stati utilizzati per lo studio delle fluttuazioni della pupilla variando le condizioni di luce: dopo 10 secondi veniva puntata una torcia contro il viso del soggetto suscitando così una situazione di stress. Gli ultimi 20 secondi sono stati processati tramite il metodo Eulerian Video Magnification EVM che ha permesso l'estrazione di dati relativi all'Heart rate variability e di osservare l'andamento del rapporto a bassa e alta frequenza della densità spettrale di potenza (PSD) dei picchi RR del segnale VPG.

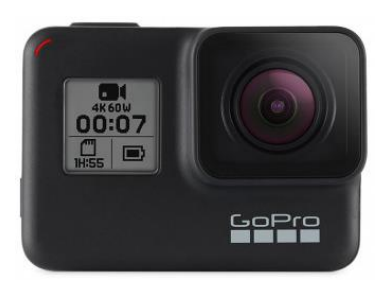

**Figura 2.1** *GoPro Hero 6 Black*

I video sono stati registrati con fotocamera GoPro Hero6 Black che permette di registrare con qualità 4K con 60 frame al secondo (fps). Questa fotocamera non è stata scelta solo per la risoluzione ma anche perché ha un ampio intervallo dinamico che permette di ottenere colori migliori rispetto alle versioni precedenti con contrasti più evidenti con immagini vivide e con colori fedeli a quelli reali. Queste caratteristiche sono state fondamentali per la mia ricerca poiché proprio le microvariazioni del colore sono state la base per l'analisi tramite la tecnica EVM. I video sono stati registrati con risoluzione 1920x1080 a 30 fps.

Il soggetto durante la ripresa era seduto su una sedia con il viso rivolto verso la telecamera la quale era distante 30 cm. Per garantire la miglior performance del codice il soggetto doveva mantenere la testa più ferma possibile ed evitare di sbattere le palpebre spesso.

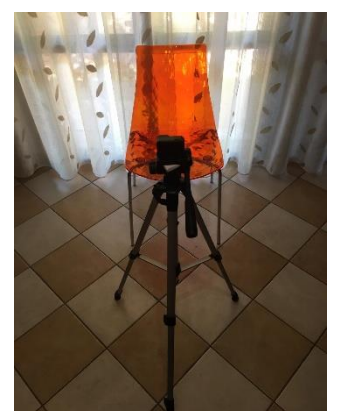

**Figura 2.2** *Veduta frontale della posizione relativa tra GoPro e soggetto*

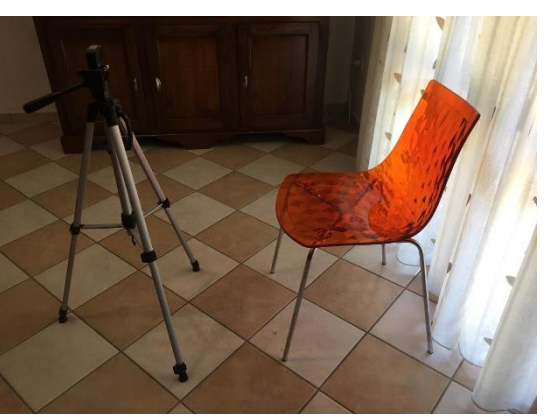

**Figura 2.3** *Veduta laterale della posizione relativa tra GoPro e soggetto*

Prima della registrazione venivano misurati manualmente alcuni dati:

- La dimensione della pupilla, tramite un righello
- La frequenza cardiaca del soggetto, con un pulsossimetro.

## <span id="page-10-0"></span>**3 Algoritmi fondamentali**

Questo capitolo descrive i principali algoritmi utilizzati per il calcolo delle fluttuazioni del diametro pupillare.

La tecnica utilizzata per il rilevamento del volto è quella ideata da Viola e Jones, a seguire viene utilizzato l'algoritmo di Canny per determinare il contorno della pupilla e infine viene applicata la trasformata di Hough per determinare la misura del diametro della pupilla.

#### <span id="page-10-1"></span>**3.1 Algoritmo di Viola-Jones**

Il rilevamento facciale e il successivo riconoscimento sono argomenti di grande interesse per lo sviluppo tecnologico. Con il nostro volto sblocchiamo il nostro smartphone, paghiamo una bolletta e scarichiamo un'applicazione. La fisionomia del volto degli esseri umani è determinata da molteplici fattori come il patrimonio genetico e la regione di provenienza. Ciò nonostante hanno tutti caratteristiche comuni e proprio su queste si basa la localizzazione dei punti di riferimento per il rivelamento del volto.

L'algoritmo progettato nel 2001 da Viola e Jones permette da una singola immagine o una sequenza video di rilevare la presenza di uno o più volti e localizzarne la posizione all'interno dell'immagine.

Il metodo di rilevamento è suddiviso in quattro step:

- 1. L'utilizzo della trasformata di Haar
- 2. La creazione di un'immagine integrale
- 3. L'applicazione dell'algoritmo AdaBoost
- 4. L'uso dei classificatori a cascata.

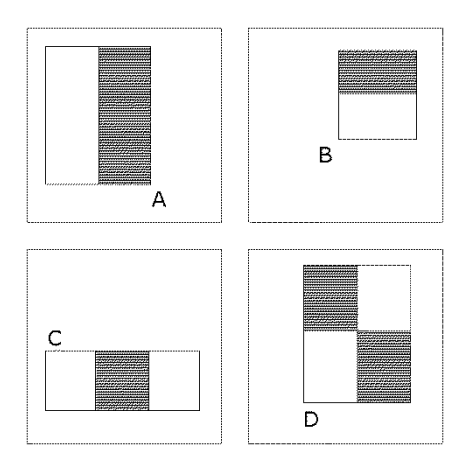

**Figura 3.1** *Esempi di funzioni rettangolari*

I volti umani presentano caratteristiche simili che possono essere abbinate usando la Funzione di Haar, il viso può essere suddiviso in bande che hanno diversa illuminazione come ad esempio: la banda orizzontale nella regione degli occhi è più scura rispetto alla sottostante zona degli zigomi e la banda verticale in corrispondenza del naso e più chiara rispetto a quella degli occhi. Il riconoscimento a cascata di queste fasce e la localizzazione di altre caratteristiche come le labbra e le sopracciglia determinano la rilevazione di un volto.

Il numero delle possibili caratteristiche da valutare per il riconoscimento potrebbe essere troppo elevato, aumentando esponenzialmente il tempo di computazione, quindi si seleziona una sottoarea nella quale vengono determinate le zone più discriminanti. Per la scelta delle zone viene utilizzato l'algoritmo AdaBoost. AdaBoost, acronomico che indica Adaptive Boosting, è un codice che viene utilizzato in combinazione con altri metodi e serve per migliorare le prestazioni: riduce la dimensione e migliora i tempi di elaborazione poiché non è calcola le caratteristiche irrilevanti.

Questa tecnica permette di combinare dei "classificatori deboli" in un unico "classificatore forte". Per determinare i classificatori l'AdaBoost si avvale di tanti alberi decisionali quante sono le caratteristiche del modello. Ad ogni iterazione viene introdotto in sequenza un nuovo

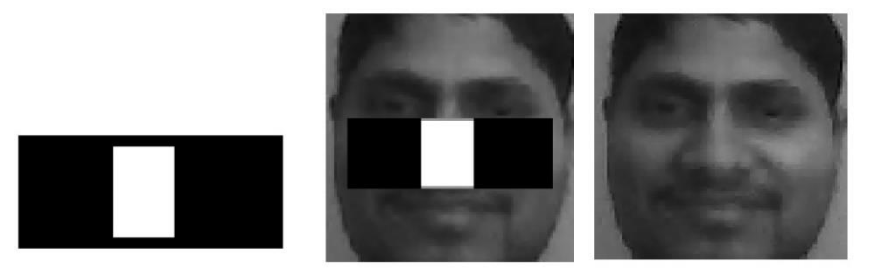

**Figura 3.2** *Rettangoli individuati sulle parti del volto abbinate alla funzione di Haar*

classificatore debole che compensa le carenze dei modelli precedenti per creare un classificatore forte. La combinazione di questi classificatori in una "cascata" a complessità crescente permette alle regioni di sfondo dell'oggetto da rilevare di essere rapidamente scartate, così da dedicare maggiori risorse nel rilevare le occorrenze effettive dell'oggetto.

#### <span id="page-11-0"></span>**3.2 Algoritmo di Canny**

Il secondo algoritmo utilizzato è quello di Canny che ha permesso l'identificazione del bordo della pupilla.

L'algoritmo di Canny è un operatore per il riconoscimento dei contorni (edge detection) ideato nel 1986 da John F. Canny. L'individuazione dei bordi costituisce lo stadio preliminare dell'analisi di immagini e dell'estrazione delle caratteristiche utili per l'analisi. Lo scopo di questo operatore è quello di generare un'immagine dei bordi.

Per individuare i bordi vengono utilizzati operatori derivativi. A causa del rumore che si sovrappone all'immagine è complicato riconoscere il bordo, per questo motivo viene applicato un filtro. Il filtro utilizzato è di tipo gaussiano: gli elementi sono pesati secondo una funzione gaussiana, il parametro  $\sigma$  controlla l'ampiezza della funzione e quindi la regolarizzazione del filtraggio, è necessario trovare un compromesso tra la dimensione della matrice e la sfocatura.

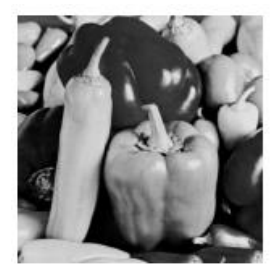

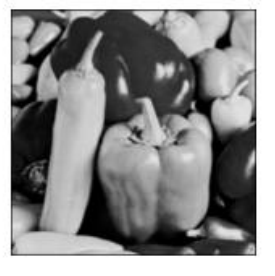

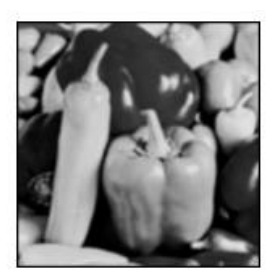

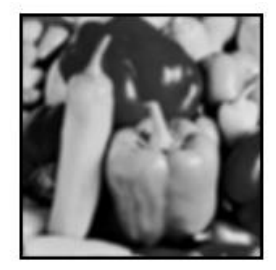

 $\sigma$  = 4, Filtro 9x9  $\sigma$  = 2, Filtro 5x5

**Figura 3.3** *Effetti del filtro Gaussiano*

 $\sigma$  = 5, Filtro 15x15

Un bordo è individuato da un massimo locale del gradiente della convoluzione tra immagine e filtro. Il filtro viene scelto sulla base di tre criteri di efficacia definiti da Canny:

- 1. Buona capacità di individuazione: l'operatore deve avere elevata sensibilità (una bassa probabilità di non individuare un bordo reale) ed elevata specificità (una bassa probabilità di individuare falsi bordi) cioè deve massimizzare il rapporto segnale/rumore;
- 2. Buona capacità di localizzazione: i punti evidenziati dell'operatore saranno il più vicino possibile al centro del bordo reale: così da minimizzare la distanza del bordo individuato dal bordo effettivo;
- 3. Unicità della risposta: l'operatore dovrebbe fornire una sola risposta in corrispondenza di un bordo reale.

Se un punto appartiene a un bordo il valore del gradiente in esso è superiore ai valori vicini nella direzione del gradiente. Per ogni punto bisogna individuare la direzione del gradiente e confrontare il modulo del gradiente nel punto in esame con i valori dei punti vicini e giacenti sulla direzione del gradiente.

Al termine della fase di ricerca dei massimi locali, l'immagine risultante contiene i valori a livelli di grigio che rappresentano possibili pixel del bordo. A questo punto viene effettuata la sogliatura con isteresi per decidere quali pixel effettivamente costituiscono il bordo. Vengono definite due soglie  $T_H > T_L$ : tutti i pixel che hanno un livello di grigio maggiore del valore di  $T_H$  vengono immediatamente marcati come pixel di bordo, i pixel confinanti con questi, che hanno un valore di grigio maggiore a  $T_L$ , vengono anch'essi marcati come bordo.

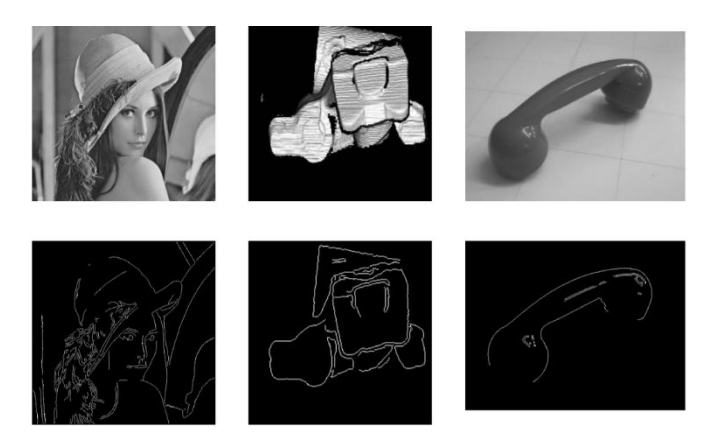

**Figura 3.4** *Esempi dell'applicazione dell'algoritmo di Canny*

#### <span id="page-13-0"></span>**3.3 Trasformata di Hough**

La trasformata di Hough è una tecnica che permette di riconoscere particolari configurazioni di punti presenti nell'immagine come segmenti curve o altre forme. La prima versione introdotta da Hough nel 1962 permetteva il riconoscimento solo di rette, gli aggiornamenti aggiuntivi hanno permesso il riconoscimento di tutte le forme geometriche descritte da forma analitiche.

Il principio fondamentale è che la forma geometrica cercata può essere espressa tramite una funzione nota che fa uso di un insieme di parametri. Una particolare istanza della forma cercata è quindi completamente precisata dal valore assunto dall'insieme di parametri. Fissata la forma di interesse e la sua rappresentazione è possibile considerare una trasformazione dal piano dell'immagine allo spazio dei parametri chiamato "Spazio di Hough".

La funzione gode di alcune proprietà: ogni punto nello spazio immagine (SI) corrisponde a un isosuperficie nello spazio dei parametri  $(SP)$ , n punti nello spazo immagine appartenenti a una stessa curva generano  $n$  superfici che si intersecano in uno stesso punto nello spazio dei parametri (SP). Ogni punto nello SP corrisponde una singola istanza della curva nello SI, n punti dello stesso SP appartenenti ad una stessa ipersuperficie corrispondono n punti che si intersecano in uno stesso punto nello SI.

Nell'esperimento condotto la trasformata di Hough è stata utilizzata per individuare il cerchio che corrisponde alla pupilla.

Tenendo conto dell'equazione  $(x - a)^2 + (y - b)^2 = r^2$ . In questo caso è possibile lavorare su:

- $\bullet$  un piano dei parametri  $(a, b)$  fissando il raggio  $r$  dei cerchi di individuare;
- uno spazio dei parametri  $(a, b, r)$  facendo variare c in un intervallo finito.

Nel caso in cui il raggio della circonferenza fosse conosciuto lo spazio dei parametri si ridurrebbe a Raramente la curva nello SI corrisponde alla curva nello SP come nel caso della

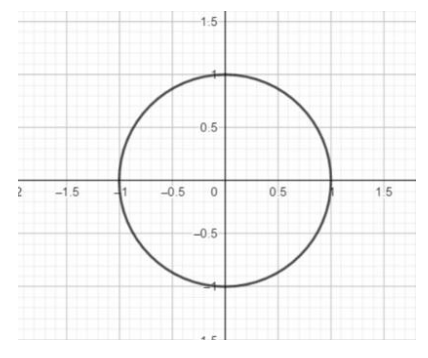

**Figura 3.5** *Esempio di spazio immagine: circonferenza con raggio unitario e centrata nell'origine degli assi cartesiani*

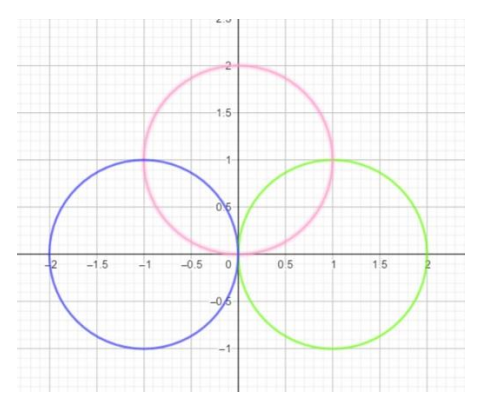

**Figura 3.6** *Lo spazio dei parametri è una serie di cerchi che si intersecano nel centro teorico*

trasformazione della circonferenza con raggio noto. Infatti la principale applicazione della trasformata di Hough è quella di determinare il raggio della circonferenza che è un parametro incognita.

Nel caso in cui la misura del raggio non sia nota lo SP risulta tridimensionale e la curva generata è un cono. Definendo con  $k$  e  $c_c$  le coordinate del centro del vertice e con  $\rho$  l'apotema del cono si ottiene la curva data la seguente equazione  $\rho^2 = (c_c - c)^2 + (r - k)^2$ 

I tre assi sono rappresentati dai tre parametri  $k$ ,  $c_c$ ,  $\rho$ .

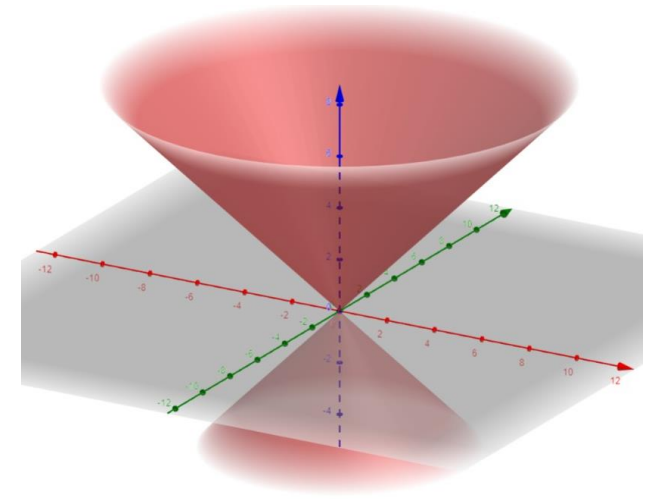

**Figura 3.7** *Esempio in cui lo Spazio Immagine è tridimensionale* 

Nel lavoro svolto la trasformata è stata applicata per ricavare sia il raggio che il centro del cerchio. Inizialmente viene definito un intervallo di raggi, calcolato misurando manualmente la dimensione della pupilla del soggetto, che l'algoritmo può utilizzare come soglia per la ricerca della pupilla.

### <span id="page-16-0"></span>**4 Rilevamento del diametro della pupilla**

Per il calcolo del diametro pupillare e successivamente della area sono stati utilizzati codici implementati in MATLAB. Questi codici sono stati gradualmente modificati per migliorare i controlli imposti per determinare i livelli di binarizzazione dell'immagine.

Contemporaneamente alla trasformata di Hough sono stati utilizzati altre due tecniche per la segmentazione della pupilla, per avere un confronto tra i dati ottenuti e limitare gli errori. I due algoritmi in questione sono:

- 1. Areabloob, misura l'area della "macchia" che costituisce la pupilla ottenuta in seguito alla binarizzazione dell'immagine,
- 2. La trasformata dell'ellisse, la quale approssima la forma della pupilla a un'ellissi e ne calcola l'area.

I risultati ottenuti tramite il metodo con la trasformata di Hough e quello dell'ellissi hanno sempre riportato i medesimi risultati.

La struttura del codice per l'analisi del video è:

- 1. La scomposizione del video in immagini
- 2. Definizione delle variabili fondamentali
- 3. Eye detection e taglio della pupilla
- 4. Conversione e binarizzazione dell'immagine
- 5. Applicazione del metodo di Canny e la trasformata di Hough
- 6. Calcolo dell'area con il metodo dell'ellissi e il Circle bloob
- 7. Calcolo della densità spettrale di potenza
- 8. Plot dei grafici.

#### <span id="page-16-1"></span>**4.1 Trasformazione da video a immagini**

Il primo step è la trasformazione dei primi 20 secondi di video, ottenuto tramite GoPro, in fotogrammi. Grazie allo script "ffmpeg\_decompress\_script" dal video, registrato a 30 fps, vengono generati 600 frame che verranno analizzati singolarmente in seguito.

Il programma salva tutti i frame in una apposita cartella rinominata in base al soggetto considerato all'interno della cartella "bpmdata".

#### <span id="page-16-2"></span>**4.2 Definizione delle variabili fondamentali**

Vengono definiti alcune parametri e variabili importanti:

- a. Frame dal quale partire "startIndex=1" e il frame nel quale finire "stopIndex=600" che corrispondono ai primi 20 secondi del video.
- b. "radii" è il valore grazie al quale viene designato il range di lavoro alla trasformata di Hough.
- c. "calibrationFactor" permette il passaggio da pixel a millimetri.
- d. "normal" e "reduced" sono i due livelli di binarizzazione per delimitare correttamente la pupilla dall'iride, il livello normal è utilizzato nelle condizioni con scarsa luce mentre quello reduced quando il volto è illuminato dalla torcia. L'immagine viene trasformata in una matrice composta da 0 e 1.

Il valore del "radii" e del "calibrationFactor" devono essere stimati empiricamente, effettuando ad esempio misure manuali della pupilla del soggetto prima della registrazione.

Determinare i parametri ottimali per la binarizzazione dell'immagine e fondamentale per ottenere buoni risultati.

Le immagini ottenute dai frame RGB sono state inizialmente convertite in scala di grigi per minimizzare il tempo di elaborazione e successivamente binarizzate così da ottenere un'immagine in cui gli unici colori sono il bianco a cui è associato il valore binario 1 e il nero a cui corrisponde lo 0.

#### <span id="page-17-0"></span>**4.3 Eye detection e taglio della pupilla**

La funzione "vision.CascadeObjectDetector" permette di individuare le zone di maggior interesse (ROI) grazie all'applicazione dell'algoritmo di Viola-Jones per cui si evidenziano nel volto i box contenenti punti di maggior interesse. L'utente dovrà inserire manualmente il numero relativo al box scelto e automaticamente nei frame successivi il programma considera il riquadro scelto. È possibile inoltre aggiustare la dimensione del box

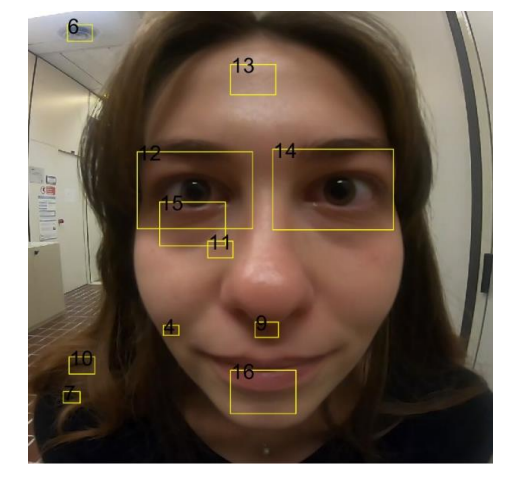

**Figura 4.1** *Risultato dell'applicazione dell'algoritmo di Viola Jones per l'identificazione degli occhi*

manualmente per ritagliare solo la pupilla ed escludere altre parti scure intorno all'occhio: come ad esempio la presenza di ciglia o alcune ombre che potrebbero confondersi con la pupilla. È possibile quindi grazie a uno spostamento eliminare disturbi derivati dalla binarizzazione.

#### <span id="page-18-0"></span>**4.4 Conversione e binarizzazione dell'immagine**

Dopo aver selezionato e, in qualche caso, sistemato il box al calcolatore viene imposto di usare il livello "normal" di binarizzazione qualora il frame in analisi si trovi in condizione di scarsa luce mentre di scegliere il "reduced" non appena la torcia viene accesa.

Per binarizzare l'immagine viene utilizzata la funzione "rgb2gray" che permette il passaggio del formato RGB dell'immagine ad un output in scala di grigi. Viene poi applicato un filtro mediano che elimina l'eventuale riflesso presente sulla pupilla. Il filtro mediano che viene applicato all'immagine serve per eliminare la "macchia" bianca presente sulla pupilla ossia il

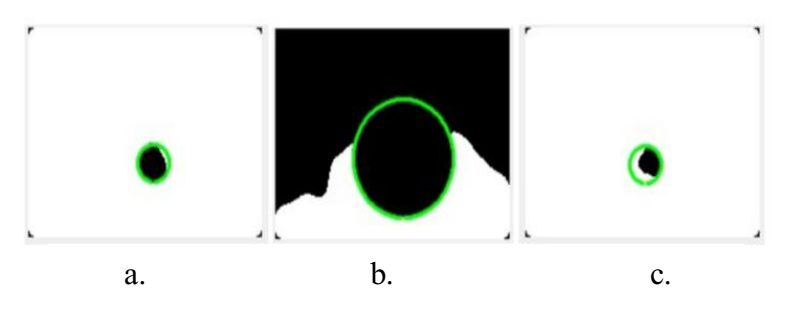

**Figura 4.2** *Effetto dei diversi livelli di binarizzazione* 

riflesso causato da oggetti come lampade e finestre.

L'RGB è un modello additivo: unendo i tre colori primari alla loro intensità massima si ottiene il bianco, poiché tutta la luce viene riflessa. Si basa su tre colori primari: il rosso, il verde e il blu, da cui appunto l'acronimo inglese RGB (Red-Green-Blue). Un'immagine può infatti essere scomposta, attraverso filtri o altre tecniche, in questi tre colori base che opportunamente miscelati tra loro danno tutto lo spettro dei colori visibili.

Per effettuare la binarizzazione si utilizza la funzione "imbinarize" che prende in ingresso la variabile "level" che può assume i valori di "normal" o "reduced" a seconda della quantità di luce.

Nel frame in cui c'è il passaggio da una condizione di illuminazione all'altra è possibile che l'algoritmo "perda" il contorno della pupilla e che vada fuori scala così come accade nel momento in cui il soggetto chiude le palpebre. Nella figura 3.2 è possibile notare come un errato livello di binarizzazione influeisce sulla rilevazione della pupilla. Il caso a è il caso corretto, nel esempio b il livello di binarizzazione utilizzato è troppo elevato, il contrario, livello basso è mostrato nella parte c della figura.

#### <span id="page-19-0"></span>**4.5 Segmentazione della pupilla**

A questo si procede con il rilevamento del diametro. Per prima cosa tramite la funzione "edge" vengono definiti i contorni dell'immagine tramite l'algoritmo di Canny.

```
circle=edge(ap, 'canny');
```
la nuova variabile circle viene utilizzato dalla trasformata di Hough che riconosce frame per frame il cerchio con il raggio compreso nell'intervallo definito dalla variabile "radii". Il risultato della trasformata di Hough è un vettore chiamato "peaks" con le coordinate x,y del centro del cerchio e la misura del raggio in pixel

#### <span id="page-19-1"></span>**4.6 Circle Blob e metodo dell'ellisse**

Entrambi i metodi vengono applicati contemporaneamente alla trasformata di Hough per il calcolo dell'area.

Il circle blob calcola inizialmente l'area della regione occupata dalla "macchia", il blob, che corrisponde alla pupilla e poi risale al diametro, contrariamente a quanto succede per la HT. Una volta individuata la macchia presente nel box viene calcolata la sua area e il suo perimetro e infine tramite la formula inversa anche il suo diametro.

Un'ulteriore tecnica per il calcolo del diametro della pupilla è stata possibile tramite le funzioni "fit ellipse" e "calculateEllipse" che individuano una forma geometrica approssimabile ad un'ellissi. Per ottenere il raggio viene calcolata la media dei due assi dell'ellisse e poi applicata un'equazione che sfrutta il fattore di calibrazione definito in partenza.

#### <span id="page-19-2"></span>**4.7 Calcolo della densità spettrale di potenza**

La funzione "pwelch" restituisce la stima della densità spettrale di potenza (PSD). Vengono calcolate due stime: una in condizioni di luce, quando è puntata sul soggetto la torcia, e una

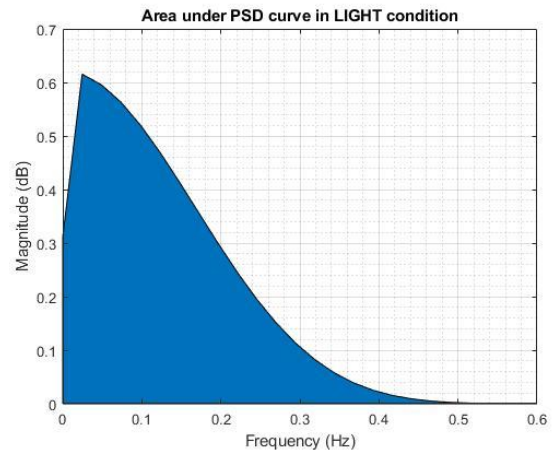

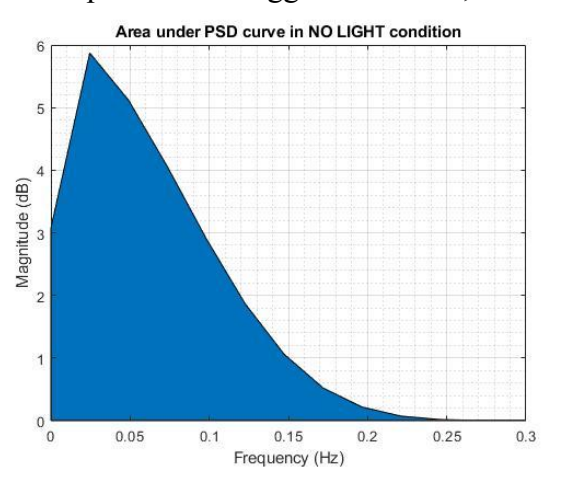

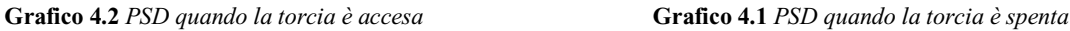

quando c'è solo la luce dell'ambiente di registrazione. Lo spettro di potenza, in frequenza, generato dalle fluttuazioni pupillari sia a basse frequenze che ad alte frequenze viene utilizzato per estrarre i dati relativi all'HRV. In particolare sul rapporto tra le componenti a bassa (LF) ed alta frequenza (HF) dello spettro: LF/HF.

#### <span id="page-20-0"></span>**4.8 Plot dei grafici**

Dai grafici si può studiare l'andamento del diametro della pupilla in funzione del tempo. Nel grafico 4.3 sono mostrati i risultati ottenuti tramite l'applicazione dei tre metodi di analisi utilizzati. Come si può notare le curve magenta (risultato della trasformata di Hough) e verde (ottenuta con il metodo dell'ellisse) si sovrappongono punto a punto, mentre il grafico nero che mostra l'andamento tramite il metodo AreaBlob si discosta dagli altri due. In corrispondenza del decimo secondo, momento in cui veniva applicata la torcia contro il viso del soggetto, si evidenzia una brusca restrizione del diametro della pupilla, il contrario accade quando la torcia, al secondo 15 viene spenta.

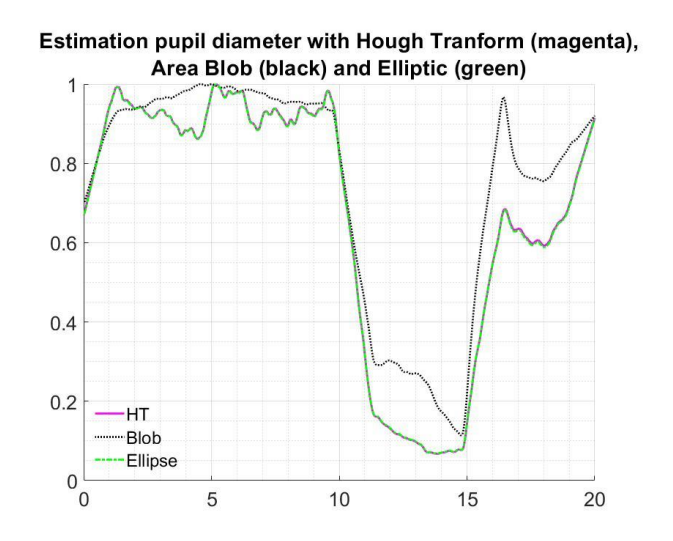

**Grafico 4.3** *Andamento temporale della dimensione della pupilla del soggetto 02*

# <span id="page-21-0"></span>**5 Analisi Heart Rate Variability attraverso EVM**

La seconda parte del lavoro si è basata sull'estrazione dei dati relativi all'HRV e all'osservazione dell'andamento del rapporto a bassa e alta frequenza della densità spettrale di potenza (PSD) ottenibili dal segnale VPG. Tale segnale viene ottenuto convertendo il video RGB in luminanza e crominanza e selezionando solo la componente di luminanza. Lo studio degli intervalli RR del segnale VPG, ai quali viene al quale sono sottoposti i soggetti esaminati, correlato alla variabilità cardiaca (HRV).

La tecnica EVM si è dimostrata efficace quando si tratta di estrazione del ritmo cardiaco. Questa tecnica consente l'ingrandimento dei minimi cambiamenti nel colore della pelle dal flusso sanguigno nei vasi facciali. Il principio su cui si basa questa tecnica è l'amplificazione dei colori assunti da ogni pixel in una specifica banda di frequenza, il principio euleriano che afferma che la pressione e la velocità si sviluppano nel tempo, l'EVM utilizza infatti contemporaneamente un filtro spaziale e uno temporale per estrarre il segnale del polso cardiaco. Con questo filtraggio si intende aumentare il rapporto segnale/rumore così la sequenza di fotogrammi viene scomposta in diverse bande di frequenza spaziale e amplificate. Questo filtro è suddiviso in due passaggi:

- 1. Inizialmente viene applicato un filtro passa-basso spaziale che sottocampiona l'immagine per ridurne la risoluzione e il rumore ma da aumentare l'efficacia computazionale. Per ottenere questa sottocampionatura viene utilizzato un sistema di piramidalizzazione Laplaciana o Gaussiana;
- 2. A seguito della decomposizione spaziale, viene applicata l'elaborazione temporale a tutte le bande spaziali, successivamente è applicato un filtro passa banda per estrarre le componenti spettrali di interesse.

La sottocampionatura spaziale può variare da pixel a pixel a seconda del rapporto segnale rumore mentre l'elaborazione temporale è uniforme per tutti i pixel all'interno dello stesso livello spaziale.

Infine il segnale filtrato viene moltiplicato per il coefficiente di amplificazione alpha e viene sovrapposto al segnale originale.

Questa analisi ha come fine la misurazione dell'estrazione del segnale fotopletismografico (VPG) dal viso attraverso una telecamera, basato sulla video magnificazione euleriana (EVM) per rilevare sottili cambiamenti nel colore della pelle associati al segnale VPG. Questo metodo è però sensibile a rumore come ad esempio: il movimento della testa, la variazione dell'illuminazione e altri artefatti da movimento che possono influenzare l'accuratezza dell'analisi HRV modificando l'intervallo RR.

Per quest'analisi sono stati utilizzati gli ultimi 20 secondi di video durante i quali rimanevano costanti le condizioni di luce.

La struttura del codice per estrarre la frequenza cardiaca tramite la tecnica EVM prevede:

- 1. Trasformazione del video in sequenza di immagini
- 2. Definizioni delle variabili fondamentali
- 3. Face detection e costruzione del file.mat
- 4. Determinazione delle ROI
- 5. Estrazione dei dati relativi all'Heart Rate Variability

#### <span id="page-22-0"></span>**5.1 Trasformazione del video in sequenza di immagini**

Tramite lo script "ffmpeg\_decompress\_script" avviene la scomposizione del video in 600 fotogrammi che vengono raccolti in una cartella directory di output.

#### <span id="page-22-1"></span>**5.2 Definizioni di variabili fondamentali**

I parametri relativi all'EVM che sono indipendenti dai soggetti

- a. "alpha" il valore per il quale viene moltiplicato il cambiamento di colore
- b. "level" che rappresenta il livello di piramidalizzazione della piramide Gaussiana o Laplaciana
- c. "chromAttenuation" che è sempre stato lasciato uguale a 1.

Le variabili dipendenti dal soggetto sono le frequenze di taglio che determinano la banda passante per il battito cardiaco: prima della registrazione del video viene misurata grazie a un pulsossimetro la frequenza cardiaca del soggetto così per stabilire la frequenza di taglio ottimale ed evitare di eliminare bande del segnale. La frequenza di taglio passa basso è stata sempre fissata a 2,5 Hz.

- a. "fH": frequenza di taglio passa basso
- b. "fL": frequenza di taglio di taglio passa alto.

#### <span id="page-22-2"></span>**5.3 Face detection e costruzione del file.mat**

Viene chiesto all'utente se la funzione "vision.CascadeObjectDetector", che utilizza l'algoritmo di Viola-Jones, individua, nel box evidenziato, il volto del soggetto e in

caso positivo il codice crea la matrice contenente le informazioni della ROI nel formato .mat. La creazione del file.mat avviene solo la prima volta che si esegue il codice.

#### <span id="page-23-0"></span>**5.4 Determinazione delle ROI**

Una volta individuato il volto vengono scelte zone di interesse che sono la fronte "ROI\_forehead" lo zigomo destro lo zigomo sinistro "ROI\_cheecks". La dimensione e la posizione di queste ROI sui soggetti dipendono dalla fisionomia del volto. Tramite lo script

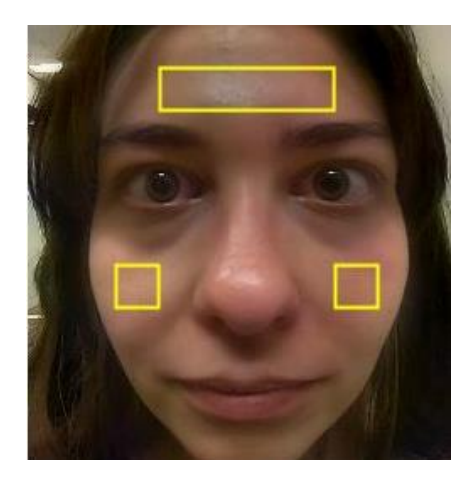

**Figura 5.1** *Box che rappresentano le ROI del volto*

della funzione "extract heart rate ROI tot" si possono modificare le dimensioni e la posizione dei diversi box così è possibile adattarli per ogni persona. Successivamente le ROI vengono sommate per costituire la "faceROI".

#### <span id="page-23-1"></span>**5.5 Estrazione dei dati relativi all'Heart Rate Variability**

La funzione "findpeaks" individua i picchi di massimo locale del segnale cioè i battiti cardiaci dei soggetti studiati. Vengono imposti diversi requisiti per l'individuazione dei picchi

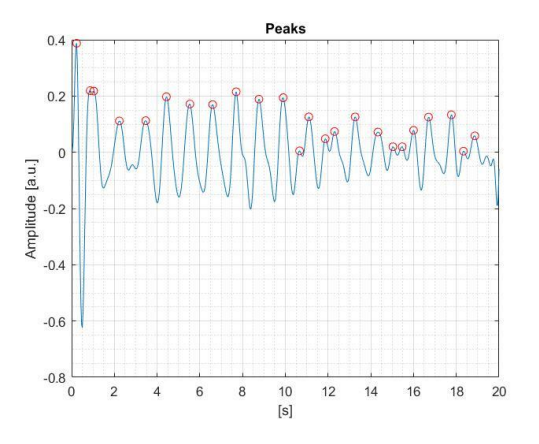

**Grafico 5.1** *Plot della funzione "findpeaks"*

per evitare errori: il picco per essere considerato tale deve essere maggiore di una percentuale impostata dall'utente e tra i due picchi è necessaria una distanza minima. Viene calcolato il punto più alto in una finestra mobile per tutta la lunghezza del video, se il punto rilevato è maggiore del punto calcolato nella finestra precedente e maggiore del punto più alto della finestra successiva verrà selezionato come picco. La stessa procedura si ripete per l'intero segnale. La serie di intervalli RR viene estratta calcolando il tempo tra picchi consecutivi.

Tramite lo script "amplify spatial Gdown temporal ideal tot SFEF" viene eseguita un'analisi spettrale, che consiste nell'individuazione e nell'estrapolazione del picco di massima ampiezza. Dopo aver individuato i picchi, tale quantità viene divisa per la durata della registrazione che viene calcolata tramite il rapporto tra il numero di frame e la frequenza dei fotogrammi il risultato verrà moltiplicato per 60 così da ottenere la bpm.

La funzione "pwelch" restituisce la stima della densità spettrale di potenza. Ciò permette l'osservazione dell'andamento del rapporto a bassa e alta frequenza per calcolare infine il valore del rapporto "lfhf".

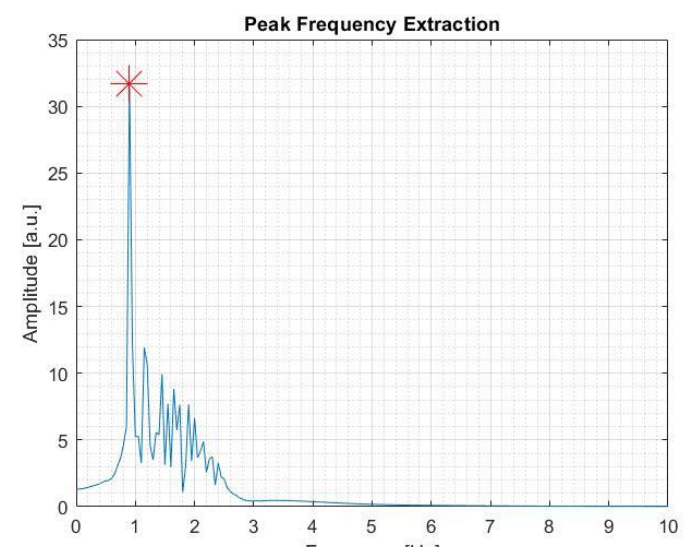

**Grafico 5.2** *Picco di massima ampiezza in corrispondenza della frequenza cardiaca*

## <span id="page-25-0"></span>**6 Risultati**

In questo elaborato si è discusso di alcuni metodi per la misurazione del diametro della pupilla utilizzando algoritmi di elaborazione immagine e di due tecniche per il calcolo del rapporto tra le componenti ad alta e bassa frequenza dell'heart rate variability utilizzando le fluttuazioni della pupilla e la tecnica EVM.

I primi video sono stati registrati all'interno del laboratorio. Essendo illuminato dalla luce del soffitto, nel volto, soprattutto nella zona degli occhi, erano presenti ombre che rendevano complesso il riconoscimento della pupilla, soprattutto nei soggetti con occhi marroni, confondendola con le altre zone scure in prossimità dell'occhio. Non sempre è stato possibile definire il livello di binarizzazione ottimale.

Successivamente le acquisizioni sono state fatte utilizzando la luce naturale; in questo caso il codice non riusciva ad individuare i frame nei quali il soggetto era illuminato dalla torcia, poiché la luce proveniente dalla finestra era troppo intensa e non si notava un cambio di luminosità e, soprattutto nei soggetti con occhi chiari, non erano presenti differenze di dimensione della pupilla.

Dai grafici si può studiare l'andamento del diametro della pupilla in funzione del tempo.

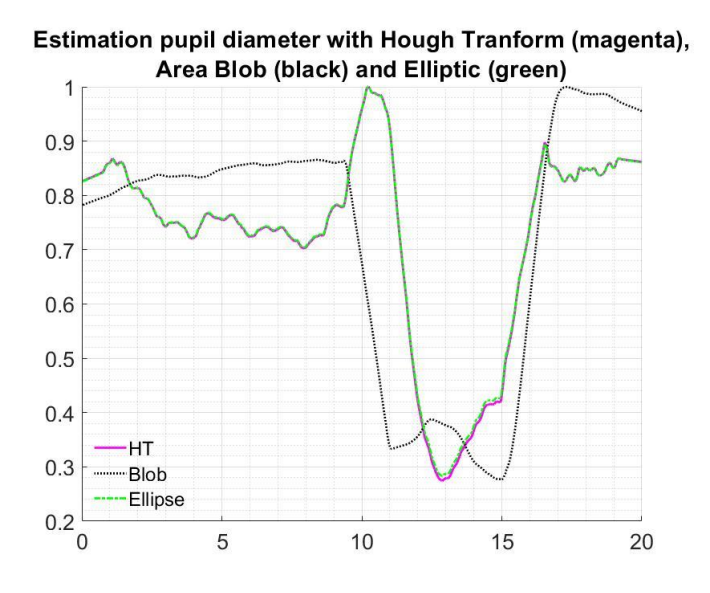

**Grafico 6.1** *Andamento temporale della dimensione della pupilla soggetto 07*

La trasformata di Hough è più sensibile ai disturbi ma riesce a cogliere anche la minima variazione del diametro mentre il metodo con l'AreaBlob risulta più robusto a interferenze ma fornisce valori più approssimati.

Dai questo grafico emerge che il diametro della pupilla è inversamente proporzionale alla luminosità rilevata da essa. Infatti all'istante 10 quando viene puntata la torcia si ha una brusca riduzione del diametro pupillare che aumenta immediatamente dopo 5 secondi. Eventuali oscillazioni della curva possono essere causate da innumerevoli errori come ad esempio: chiusura delle palpebre oppure a movimenti della testa da parte del soggetto. Questo soggetto ha una pupilla più grande rispetto alla media dei diametri degli altri soggetti analizzati: infatti il diametro della sua pupilla è di 10 mm mentre la media è di 5,3 mm. Questo ha permesso una significativa variazione del diametro pupillare tra le due condizioni di luminosità.

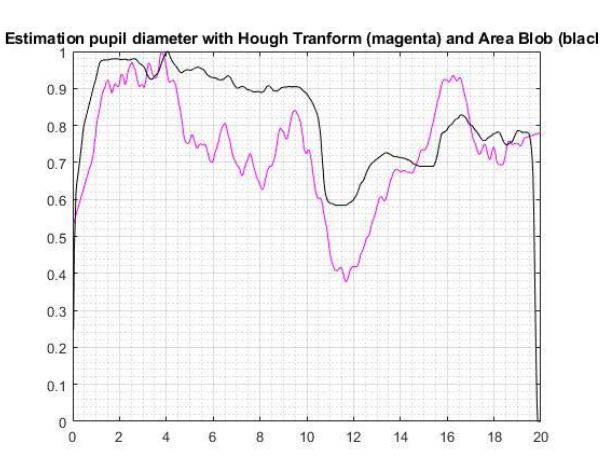

**Grafico 6.2** *Andamento temporale della dimensione della pupilla soggetto 03*

Nel grafico 6.2 sono viene mostrato l'andamento della variazione del diametro pupillare di un soggetto con gli occhi chiari, egli faticosamente è riuscito a mantenere gli occhi aperti per tutta la durata dell'acquisizione, infatti si possono notare continue oscillazioni dovute al continuo chiudersi delle palpebre. Inoltre presenta già in condizioni di scarsa luminosità una pupilla piuttosto piccola, 4 mm, ciò comporta un minimo cambiamento quando la pupilla è sottoposta a stress luminoso. Nonostante questo è comunque evidente un restringimento della pupilla al decimo secondo.

Le migliori registrazioni utilizzate sono state ottenute in laboratorio cercando la posizione migliore per evitare che le ombre delle ciglia e delle sopracciglia oscurassero l'occhio.

Nella prima tabella sono riportati i livelli di binarizzazione utilizzati, in ordine normal e reduced, il rapporto LF/HF ottenuto tramite l'analisi della pupilla e quello tramite la tecnica di EVM e le pulsazioni misurate nel soggetto.

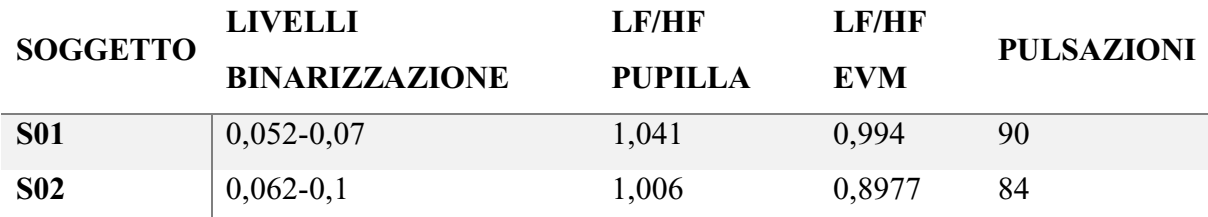

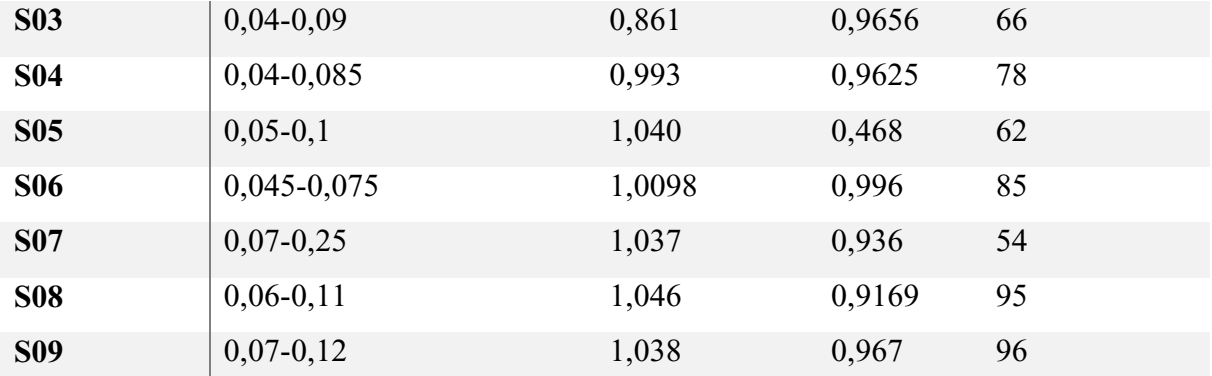

La seconda tabella mostra come il codice che utilizza il metodo EVM sia preciso nel calcolo della frequenza cardiaca.

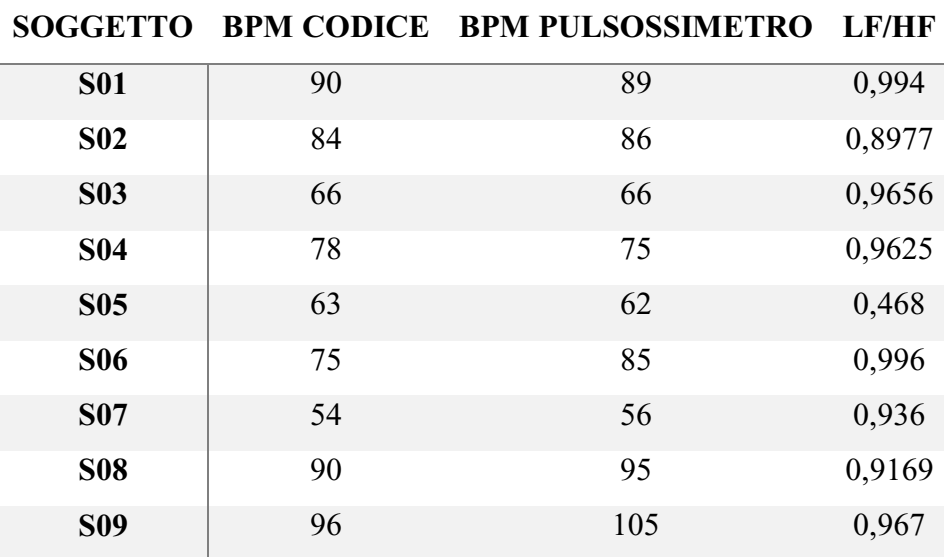

**Tabella 6.2** *Calcolo della frequenza cardiaca ottenuta tramite EVM*

### <span id="page-28-0"></span>**Conclusioni**

Nel primo esperimento si è osservato come la dimensione della pupilla cambia a seconda del livello di illuminazione: la pupilla si restringe quando viene puntata la torcia contro il viso di circa 2 mm.

I valori del rapporto LF/HF ottenuti dal codice per l'analisi della pupilla sono maggiori rispetto a quelli ottenuti con il codice EVM questo perché il primo processa la prima parte di registrazione nella quale il soggetto è sottoposto a stress. Sarebbe utile confrontare i risultati sottoponendo la stessa parte di acquisizione ai due codici.

La causa maggiore degli errori durante la registrazione sono i movimenti che il soggetto può fare. Ogni volta che il soggetto chiude le palpebre o effettua un piccolo movimento con la testa cambia anche la posizione della pupilla. Per avere un tracciato il più pulito possibile è opportuno che durante la registrazione la testa del soggetto sia fissata a un sostegno così da evitare movimenti accidentali e la posizione del volto sia più stabile possibile. Il soggetto dal canto suo dovrebbe evitare di sbattere le palpebre molto spesso poiché ogni volta che le chiude la pupilla si adatta istantaneamente a una nuova condizione di luminosità andando a modificare il suo diametro. È consigliabile chiedere al soggetto a inizio registrazione di fissare un punto, a favore di camera, per tutta la durata del video in modo da eliminare rumore causato dal movimento dell'occhio. È auspicabile che le persone che si sottopongono all'esperimento non abbiano applicato make-up. Per oggettivare i risultati ottenuti sarebbe opportuno, prima dell'acquisizione, quantificare illuminazione, per esempio tramite un'applicazione che ci fornisce la misura in LUX, così da rendere riproducibile l'esperimento e confrontabili i risultati. Per l'analisi tramite EVM sono stati utilizzati gli ultimi 20 secondi della registrazione nei quali non cambiavano le condizioni di luminosità. Utilizzando la stessa posizione relativa tra soggetto e GoPro impiegata per lo studio della variazione della pupilla.

Questo posizionamento ha implicato diverse difficoltà poiché spesso la vicinanza della fotocamera al soggetto non permetteva al codice di individuare il viso. Un altro problema legato al posizionamento della telecamera rispetto al soggetto è legato al riconoscimento della ROI relativa al collo che spesso veniva tagliata dall'inquadratura. Questo ci ha spinto a eliminare la ROI del collo utilizzare solo le ROI degli zigomi e della fronte, sebbene la ROI del collo sia fondamentale per la tecnica EVM, in quanto in questa zona è presente la carotide che ha un flusso sanguigno molto maggiore rispetto ai capillari che irrorano gli zigomi e la fronte.

### <span id="page-29-0"></span>**Bibliografia**

.

- [1] Pual Viola, Michael J. Jones "Robust Real-Time Face Detection" 2004
- [2] Yung-Lung Kuo, Jiann-Shu Lee "Eye Tracking in Visible Environment", 2009
- [3] Dae Sik Jeong, et Al "A new iris segmentation method for non-ideal iris images", 2010
- [4] Wilhelm von Rosenberg et Al "Resolving Ambiguities in the LF/HF Ratio: LF-HF Scatter Plots for the Categorization of Mental and Physical Stress from HRV", 2017
- [5] Avinash Parnardi, Ricardo Gutierrez Osuna, "Contactless Measurement of Heart Rate Variabilty from Pupillary fluctuations", Department of Computer Science and Engineering Texas A&M University, 2013
- [6] Hamidur Rahman, Mobyen Uddin Ahmed, and Shahina Begum, "Non-Contact Physiological Parameters Extraction Using Facial Video Considering Illumination, Motion, Movement and Vibration", 2020
- [7] Karim Alghoul, Saeed Alharthi, Hussein Al Osman, Abdulmotaleb El Saddik, "Heart Rate Variability Extraction From Videos Signals: ICA vs. EVM Comparison", 2017